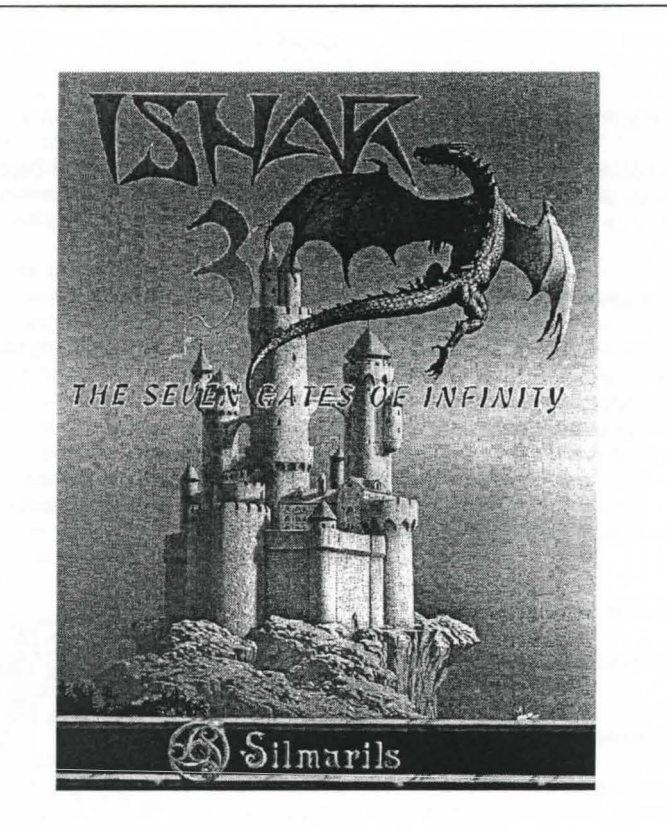

# **ISHAR3**

This manual and the software it describes may not be reproduced, in whole or in part, in any form whatsoever, without the written permission of Prism Leisure Corporation PLC, except for making a backup copy for archive purposes.

> **Prism Leisure Corporation PLC**  Unit I, Baird Road, Enfield, Middlesex EN<sub>1</sub>1SJ England

Copyright of Simarils. All rights reserved. Ishar and Simarils are registered trademarks of Simarils Software.

**1** 

#### ISHAR3

### **STEUERUNG**

Das Spiel läßt sich komplett mit der Maus steuern. Dabei wählt ein Druck auf den linken Mausknopf üblicherweise aus, während die rechte Taste zum Abbrechen und zum Schließen von Menüfenstern dient.

### Schnellwahl Über Die Tastatur

Die Funktionstasten F1 bis F5 entsprechen den Aktionssymbolen, F6 bis F10 den Kampfsymbolen.

Das Ziffernfeld der Tastatur dient dazu,

- 1 die taktische Aufstellung über die Taste 9 aufzurufen,
- 2 mit der Taste 7 das Speicherungs-Menü zu öffnen, und
- 3 sich in der dreidimensionalen Spielumgebung mit Hilfe der Tasten 1 bis 6 zu bewegen, entsprechend der sechs Bewegungsmöglichkeiten im Steuerungsfeld auf dem Bildschirm.

Um Das Spiel Zu Beenden

Drücken Sie STRG-X.

#### Pausentaste

Drücken Sie P.

### HAUPTMENÜ

Um die Einleitung zu überspringen, drücken Sie <ESC>.

### Nach der Einleitung

Je nach Computertyp wird Ihnen eventuell nun die Auswahl zwischen verschiedenen Sprachen angeboten (Französisch, Englisch, Deutsch). Klicken Sie auf die Landesflagge der gewünschten Sprache.

Im Hauptmenü können Sie:

1 - einen früher gespeicherten Spielstand laden. Folgen Sie den Anleitungen auf dem Bildschirm. Wenn Sie van der Festplatte spielen, werden lhre Spielstande direkt in das entsprechende Unterverzeichnis gespeichert. Wenn Sie van Diskette spielen, müssen Sie eine formatierte Sicherungsdiskette einlegen. Sie können soviele Spielstände speichern, wie Sie möchten.

- 2 ein neues Spiel starten, auch mit einer alten Abenteurergruppe aus "lshar, Legend of the Fortress" oder "lshar <sup>11</sup> , Messengers of Doom". Legen Sie die entsprechende Sicherungsdiskette in das Diskettenlaufwerk ein. Sie spielen das Spiel dann mit den Charakteren dieser alten Abenteurergruppe von Anfang an. Die Charaktere behalten ihre Eigenschaften, aber nicht ihre Ausrüstungsgegenstände. In Einzelfällen wird ein Charakter leicht abgeändert, was seine Erfahrungsstufe oder seine Zaubersprüche betrifft, um in das Spielsystem von lshar Ill zu passen.
- 3 eine neue Gruppe erschaffen . Folgen Sie den Anweisungen auf dem Bildschirm. Sie müssen die einzelnen Gruppenmitglieder einen nach dem anderen auswählen. Wählen Sie für jeden eine Rasse, ein Portrait und einen Beruf. Dann müssen Sie seine (oder ihre) verfügbaren Punkte zwischen den verschiedenen Fähigkeiten verteilen (Stärke, Ausdauer...). Klicken Sie dazu auf <+> oder <->. Zum Abschluß müssen Sie Ihren Spielfiguren noch Namen geben. Dann ist es Zeit, auf das Spiel-Start Symbol zu klicken und das Spiel mit der gewahlten Abenteurergruppe zu beginnen. Um die Auswahl abzubrechen und zum Hauptmenü zurückzukehren, klicken Sie auf <Ende>.
	- a) Sound und Musik ein- oder ausschalten.
	- b) ein neues Spiel mit den vorgegebenen Standardfiguren beginnen. c) das Programm beenden und zum DOS zurückkehren.

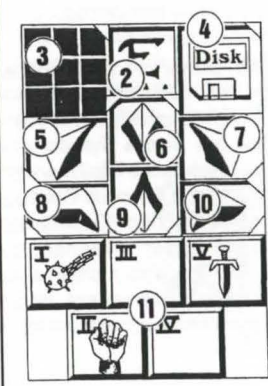

# DASSTEUERUNGSFELD

### Bewegung

Ein Charakter kann durch die Richtungspfeile (5 - 10) bewegt werden. Er kann sich vorwarts (6), seitlich nach rechts (10) und links (8) bewegen , eine Vierteldrehung nach rechts (7) und links (5) machen sowie zurückgehen (9).

Der Kompaß (2) zeigt die Richtung an, in die Ihre Spielfigur blickt. Einige Terrains sind unpassierbar, etwa Wasser oder hohes Gebüsch.

### Taktik

Sie können im Spielverlauf die taktische Anordnung der Figuren verändern. Zu diesem Zweck klicken Sie die kleine Box (3). Ein fünf mal fünf Quadrate großes Feld erscheint, in dem kleine Symbole (römische Zahlen) für die einzelnen Mitglieder der Gruppe stehen . Die entsprechenden Zahlen finden Sie in den einzelnen Charakterfenstern unten links. Wählen Sie das gewünschte Symbol an und plazieren Sie es in einem der Quadrate. Die Charaktere in den oberen Quadraten stehen vorne in der Gruppe und bekommen bei einem Kampf daher auch die ersten Treffer ab. Die dahinter stehenden Figuren genießen dagegen einen gewissen Schutz, au Ber bei einem Ang riff van hinten. Sie konnen jedoch nicht in Nahkampfe eingreifen, falls sie nicht mit Wurf- oder Schußwaffen ausgerüstet sind (siehe Abschnitt "Kämpfen").

Sollen Ihre Spielfiguren sich im Gänsemarsch weiterbewegen, plazieren Sie alle Symbole in die gleiche senkrechte Linie . Der vorderste Charakter wird bei einem Kampf alle Treffer einstecken müssen und als einziger in der Lage sein, Nahkämpfe auszufechten .

Solien die Spielfiguren sich in einer geschlossen Phalanx nebeneinander vorwartsbewegen, plazieren Sie alle Symbole in derselben waagerechten Linie. In diesem speziellen Fall konnen alle Charaktere Treffer erhalten, kampfen aber auch alle im Nahkampf mit.

### Spielstände Laden Und Speichern

Wenn Sie auf das Diskettensymbol (4) klicken, können Sie aus dem laufenden Spiel aussteigen und zum Hauptmenü zurückkehren, einen früher gespeicherten Spielstand laden oder das laufende Spiel abspeichern. Folgen Sie dazu einfach den Anweisungen auf dem Bildschirm (siehe "Hauptmenü").

### Landkarte / Zeit

Ober dem 3D-Bildschirm am oberen Rand sehen Sie die Anzahl von verstrichenen Tagen, dargestellt durch einen Mend, die gegenwartige Zeit, dargestellt durch eine Sanduhr, sowie ein drittes Symbol, das sich je nach Umgebung verändert. Wenn Sie sich in einer Stadt befinden, zeigt Ihnen ein Klick auf dieses Symbol eine Straßenkarte der Stadt. Ihre Position darin ist durch einen blinkenden Pfeil markiert. der zugleich auch die Richtung anzeigt, in die Sie schauen. Wenn Sie neue Gebäude entdecken, werden auch neue Symbole auf der Karte auftauchen (Gasthäuser, Geschäfte...). Sie können auf der Karte nur die Stadt selber erkennen, die umgebende Landschaft erscheint darauf nicht. Wenn Sie sich also nicht in einer Stadt befinden, verändert sich dieses Symbol zu einer Zeitskala, die anzeigt, ob Sie sich in der Vergangenheit oder der Zukunft befinden. Sie können auch die Leertaste benutzen, um zur Karte zu gelangen.

### KAMPF

Die Kämpfe in Ishar III finden in Echtzeit statt. Im Kampffeld (11) sind die Kampfsymbole der Spielfiguren mit ihren aktiven Waffen zusammengefaßt. Diese Symbole sind angeordnet wie die Fünf auf einem Würfel und repräsentieren von links nach rechts die fünf Mitglieder der Abenteurergruppe, die durch ihr (römisches) Ziffernsymbol gekennzeichnet sind.

Wenn eine bestimmte Spielfigur angreifen soil, klicken Sie auf sein Kampfsymbol. Das Symbol wird während des Angriffs seine Farbe verändern. Sobald die Farbe wieder zu ihrem ursprünglichen Aussehen zurückgefunden hat, kann die Spielfigur erneut angreifen. Die Angriffe werden immer mit der Waffe ausgeführt, die der

Charakter gerade in der Hand halt. Die Schlaggeschwindigkeit andert sich je nach Waffe. Eine Zweihänder-Waffe ist langsamer als eine einhändig geführte, richtet aber auch mehr Schaden an. Wenn ein Charakter in jeder Hand eine Waffe hat, kann er doppelt so oft zuschlagen wie mit einer einzelnen Waffe. Die im Symbol dargestellte aktive Waffe andert sich dann mit jedem Schlag. Besitzt ein Charakter gar keine Waffen, wird er stattdessen mit seinen Fäusten zuschlagen.

Um einen Gegner zu treffen, muß eine Spielfigur in der vordersten Linie stehen (siehe auch den Abschnitt "Taktik"). Hinter ihm plazierte Charaktere konnen jedoch Wurfwaffen benutzen. Diese sind durch kleine Linien gekennzeichnet, die Geschwindigkeit symbolisieren. Durch Klicken auf das Kampfsymbol werden diese Waffen geworfen, woraufhin sich der Cursor verandert. Wahlen Sie dann den Gegner, den Sie treffen wollen, er kann ruhig ein Stück entfernt sein. Trefferpunkte werden angezeigt, also die Lebenspunkte, die das Opfer verloren hat. Der angerichtete Schaden hängt von mehreren Parametern ab: von der Kraft der Waffe, der Starke des Benutzers, seiner Geschicklichkeit (besonders bei Wurfwaffen) und Kampferfahrung, der Verfassung des Gegners und so weiter.

### DAS GRUPPENFELD

Die Abenteurergruppe besteht aus maximal fünf Spielfiguren. Zu Beginn des Spieles haben Sie nur einen Charakter. Der Name jeden Charakters befindet sich am unteren Rand (16), sein Gesicht erscheint im Medaillon (13). Wenn der Kasten leer isl. enthält das Medaillon ein steinernes Gesicht (21). Beachten Sie bitte die römische Zahl unten links, die den Charakter im Taktikfeld symbolisiert (siehe auch Abschnitt

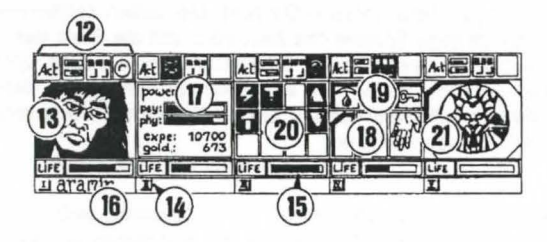

"Bedienungsfeld"). Die Anzeigeleiste (15) reprasentiert die Hohe der Lebenspunkte. Behalten Sie sie immer im Auge, denn wenn sie auf Null absinkt, stirbt der Charakter und in der Box erscheint ein Totenschädel. Sie können in diesem Fall die von ihm mitgeführten Gegenstände noch aufsammeln, die in seinem Charakterfeld aufgelistet sind, aber nur, solange Sie sich nicht bewegen. Bei der kleinsten Bewegung der übrigen Spielfiguren wird der verstorbene Charakter verschwinden. Wenn alle Spielfiguren gestorben sind, ist das Spiel vorbei. Die vier Symbole (12) ermöglichen den Zugriff auf Steuerungs- und Informationsfelder, die anstelle des Gesichtes erscheinen. Klicken Sie ein zweites Mal darauf, erscheint wieder das Gesicht.

1 - Mit dem ersten Symbol öffnen Sie ein Menü, das verschiedene Aktionen ermoglicht (siehe Abschnitt "Aktionen").

- 2 Das zweite Symbol zeigt Ihnen noch einmal die Hauptparameter (17): körperliche und geistige Verfassung, Erfahrung, Geld. Die körperliche Verfassung beeinfluBt das Abschneiden im Kampf. Die Fitness nimmt ab, wenn der Charakter herumlauft. Wenn die korperliche Verfassung auf Null sinkt, nehmen langsam die Lebenspunkte ab. Um sie wieder nach oben zu bringen, muB der Charakter schlafen, essen oder belebende Tranke zu sich nehmen. Die geistige Verfassung beeinflußt die Wirkung und Dauer von Zaubersprüchen. Die Punkte für geistige Energie können durch Schlaf oder das Trinken bestimmter Getränke wieder aufgefrischt werden.
- 3 Das dritte Symbol zeigt die Hande (Kasten 18) und die verschiedenen körperlichen Zustände der Spielfigur an (Kasten 19). Diese werden beeinflußt durch Zaubersprüche, die den Charakter getroffen haben und immer noch wirksam sind (siehe Abschnitt "Zaubersprüche"). Alle Gegenstände, die festgehalten werden können, erscheinen in den Händen. Gegenstände können in diesen Feldern direkt ausgetauscht oder plaziert werden (siehe auch Abschnitt "Charakterübersicht").
- 4 Mit dem vierten und letzten Symbol (ein roter Punkt wenn es benutzbar ist) werden die Zaubersprüche aktiviert (20). Die Benutzung von Zaubersprüchen isl auf bestimmte Klassen beschrankt (Geistliche, Magier, Paladine, Druiden). Wählen Sie einen Zauberspruch aus der Liste aus. Einige Sprüche können direkt angewendet werden, die meisten jedoch müssen auf einen bestimmten Charakter auf dem Bildschirm (Angriffszauber) oder auf einen Getahrten (Verteidigungszauber) gerichtet werden - der Mauszeiger verwandelt sich dabei in ein Fadenkreuz. Mit den beiden Pfeilen an den Seiten können Sie die Spruchlisten wechseln. Drei Spruchlisten stehen zur Wahl: Angriffs-, Verteidigungs- und allgemeine Sprüche. Die beiden Zahlen unter den Pfeilen zeigen die geistige Energie des Zauberers und die Stufe des Zauberspruchs an. Es gibt insgesamt etwa 30 verschiedene Zaubersprüche auf den unterschiedlichen Stufen. Mit steigender Erfahrung und dem Aufstieg der einzelnen Spielfiguren konnen sie nach und nach erlernt werden (siehe Abschnitt "Zaubersprüche").

### AKTIONEN

Um eine bestimmte Aktion auszulösen, müssen Sie auf das Handlungssymbol des betreffenden Charakters klicken. Fünf Aktionen stehen zur Wahl:

- 1 Anwerben: Der Cursor verwandelt sich in eine Hand. Zeigen Sie damit auf die Figur, die angeworben werden soil. Der beste Ort um neue Leute anzuwerben ist das Gasthaus. Die Gruppenmitglieder geben nacheinander ihre Stimme ab: je nachdem, wie sympathisch sie den Kandidaten finden. Neue Gruppenmitglieder können nur durch Mehrheitsbeschluß aufgenommen werden (siehe auch Abschnitt "Gesinnung"). Eine Warnung: Hin und wieder werden sich Verrater in lhr Team einschleichen. Sie verschwinden eines nachts spurlos, manchmal unter Mitnahme fremden Eigentums.
- 2 Entlassen: Genau wie beim Rekrutieren geben auch hier die Grupppenmitglieder

6

ihr Votum ab. Ein ausgemusteter Charakter verschwindet aus dem Spiel und kann nicht wieder aufgenommen werden. Eine Entlassung ist zwar weniger gefahrlich als ein Mord, aber nicht immer praktisch, da der gesamte Besitz eines Charakters verloren geht. Im Verlaufe des Spieles werden Sie sich häufig eines Charakters entledigen müssen.

- 3 Mord: Wahlen Sie das Gruppenmitglied aus, das sie los werden mochten. Seien Sie aber vorsichtig, denn hier kommt die Psychologie der anderen Gruppenmitglieder ins Spiel: Wenn einer der Gefährten viel Zuneigung für Ihr Opfer empfindet (siehe Abschnitt "Gesinnung"), bringt er möglicherweise anschließend aus Rache den Mörder um. Da sich derartige Gedankengänge fortsetzen, konnten Sie also schlimmstenfalls eine ganze Serie von Morden auslösen.
- 4 Erste Hilfe: Wahlen Sie die Person aus, der geholfen werden soil. Einem Charakter, dem erste Hilfe geleistet wurde, kann erst dann wieder geholfen werden, wenn er erneut einen Treffer einstecken muBte. Der Wirkungsgrad der ersten Hilfe richtet sich danach, wie hoch die Fahigkeiten des helfenden Charakters auf diesem Gebiet sind.
- 5 Karte: Eine Karte des gesamten Archipels erscheint auf dem Bildschirm . Nachdem eine lnsel ausgewahlt wird, erhalten Sie eine detaillierte Karte. Zu Beginn des Spieles ist diese Karte noch unvollstandig. Es liegt an Ihnen, die fehlenden Stücke zu finden. Häfen sind markiert, die Gruppe wird auf der Karte durch einen blinkenden Punkt dargestellt.

### **GEBÄUDE**

..

### Gasthäuser

In Gasthäusern stehen Ihnen vier Handlungsmöglichkeiten zur Auswahl;

- 1 Lauschen: Sie konnen lnformationen sammeln.
- 2 Rekrutieren: Das Gasthaus ist der beste Platz, um neue Leute anzuheuern. Wählen Sie die Person, die Sie anwerben möchten aus und Ihre Wahl wird durch das Votum der anderen Gruppenmitglieder entweder bestatigt oder abgelehnt werden.
- 3 Essen: Sie müssen jeweils eine komplette Mahlzeit für die ganze Gruppe bezahlen. Falls alle Gruppenmitglieder zusammen dafür nicht genug Geld aufbringen können, bekommt keiner etwas zu essen. Andernfalls wird jedem Gefahrten der gleiche Geldbetrag abgezogen. Wenn einer von ihnen nicht genug Geld hat, wird die Differenz von seinen Kollegen einbehalten, und zwar in der Reihenfolge, in der die Figuren auf dem Bildschirm aufgelistet sind.
- 4 Schlafen: Dasselbe Prinzip wie beim Essen gilt auch beim Schlafen. Die gesamte Gruppe wird in einem Zimmer untergebracht.

#### Häuser

Hier können die Bedienfelder nicht benutzt werden. Nur die Übersichten der einzelnen Charaktere sind aktiv. Sie werden in den Hausern verschiedene Menschen antreffen. Meistens kann man ihnen wertvolle lnformationen entlocken oder kleinere Auftrage für sie erledigen. Manchmal kann man auch Gegenstände mitnehmen. Klicken Sie einfach darauf, und reichen Sie das Objekt an eine lhrer Spielfiguren weiter.

### Geschäfte

Es gibt zwei Arten von Geschäften: den Waffenhandel und den gesamten Rest.

Um einen Gegenstand zu kaufen, wählen Sie ihn aus und bestätigen die Wahl. indem Sie auf das Gesicht des Kaufers oder auf dessen Namen im Charakterfeld klicken. Falls der Kaufer nicht genug Geld hat, findet das Geschaft nicht statt."Um einen Gegenstand zu verkaufen, klicken Sie zunachst auf den Gegenstand im Gepack der Spielfigur und dann auf den Geschaftsinhaber. Er wird Ihnen daraufhin einen Preis nennen, den er bereit ist, für den Gegenstand zu bezahlen. Sie können sein Angebot natürlich jederzeit ablehnen.

### Zeitportale

Sie gestatten Ihnen den Zugang zu anderen Landern in der Vergangenheit oder Zukunft. Die Zeitangabe finden Sie auf dem Symbol oben links. Wenn Sie das Spiel beginnen, kennen Sie noch keines dieser Portale. Natürlich können vergangene Geschehnisse die Gegenwart und die Zukunft ändern....

### CHARAKTERÜBERSICHT

Jeder Charakter hat sein eigenes Beschreibungsfeld, das Sie durch Anklicken seines Namens aktivieren können (16).

### Charakterstatistiken (23)

Die Statistik umfaßt drei Seiten, die Sie mit Hilfe des Buch-Symbols (27) durchblättern können. Diese Seiten enthalten:

- 1 die Personendaten: Name, Rasse, Beruf.
- 2 Stufe und Erfahrungsstand des Charakters.
- 3 Grad der Fitness: korperlich, geistig, Lebenskraft.
- 4 Zusammenhalt der Gruppe und Gesinnung: Zwischenmenschliche Beziehungen spielen bei lshar Ill eine wichtige Rolle. Zustimmung oder Weigerung bei der Rekrutierung oder Entlassung, Serienmorde oder die

8

Weigerung, erste Hilfe zu leisten, hangen davon ab. All diese Regungen richten

23

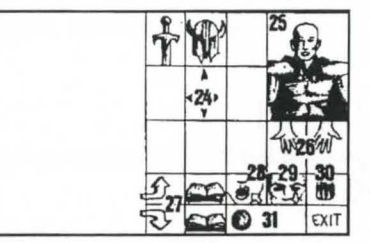

sich danach, was die einzelnen Spielfiguren voneinander halten, von ihrer Gesinnung. Diese Gesinnung wiederum hängt ab von der Neigung zu Gut oder Böse, aber auch von Sympathien oder Antipathien zwischen verschiedenen Rassen (Zwerge etwa mögen keine Elfen). Der Gruppenzusammenhalt faßt die verschiedenen Gesinnungen zwischen den einzeinen Gruppenmitgliedern zusammen.

Eigenschaften und Fahigkeiten, die die Aktionen eines Charakters beeinflussen (ein kraftiger Charakter richtet bei einem Gegner mehr Schaden an , einer widerstandsfähigen Spielfigur hingegen machen Treffer weniger aus). Diese Parameter entwickeln sich im Laufe des Spieles, je nachdem, wie die Kampfe verlaufen, ob Erfolge oder Mißerfolge zu verzeichnen sind. Es gibt sieben unterschiedliche Fähigkeiten: Schloßknacken, Wahrnehmung, Erste Hilfe, Schußwaffen (Pfeil und Bogen, Armbrust), sowie die Kampfkunst mit Einhänderwaffen, Zweihändern und Wurfwaffen.

### Geld

Das Geldsymbol (31) zeigt an, wieviel Geld insgesamt vorhanden ist. Wenn Sie darauf klicken, kommen Sie in das Geldverwaltungs-Menü. Wählen Sie hier das Symbol mit den drei Pfeilen, so wird das vorhandene Geld zwischen allen Gruppenmitgliedern gleichmäßig aufgeteilt. Sie können aber auch einzelnen Spielfiguren separat Geld zuteilen: um eine Zahl einzustellen, klicken Sie auf die verschiedenen Reihen für Einer, Zehner, Hunderter usw. Klicken Sie dann auf das MUnzensymbol, das die Stelle des Cursors einnimmt. Bestatigen:Sie die Transaktion, indem Sie mit dieser Münze auf den betreffenden Charakter klicken. Mit dem "Alles"-Symbol wird die gesamte Geldsumme ausgewahlt, die der Spieler besitzt, wahrend das "O"-Symbol die Summe wieder auf Null setzt.

#### Gegenstände

Oft besitzt eine Spielfigur bereits ein paar Gegenstande, wenn das Spiel losgeht. Wenn Sie einen Gegenstand findet, können Sie ihn in einen der neun Kästen setzen. Bestimmte Gegenstände können Sie in einem Kasten zusammenfassen:

Nahrung (maximal 10), Getränke (maximal 10) und Pfeile (maximal 20). Die Anzahl der Objekte isl dann in der rechten unteren Ecke des Kastens abzulesen. Der Gegenstand wird durch Anklicken ausgewählt. Falls es sich um zusammengefaßte Gegenstande handelt, konnen alle auf einmal aufgenommen werden, indem man auf die Zahl klickt.

Anschließend können Sie:

- 1 einen Gegenstand zerstören, indem Sie ihn auf das Mülleimer-Icon-(30) ziehen und klicken.
- 2 einen Gegenstand identifizieren, indem Sie ihn auf das Sehen-lcon ziehen und klicken.
- 3 essen und trinken, indem Sie Nahrung oder Getränke auf das Aufnahme-Symbol ziehen und klicken. Dadurch erhöhen sich die Punktzahlen für körperliche Energie und Lebenskraft.
- 4 ihren Charakter einkleiden, indem Sie Kleidung, Rüstung und Helm auf den Körper plazieren (25). Es gibt unterschiedliche Kleidungsstücke für Männer und Frauen.
- 5 einen Gegenstand benutzen , indem Sie ihn in einem CharakterAusrüstungsfenster anklicken und auf das Hände-Symbol (26) ziehen. Wenn das Objekt groß ist (zum Beispiel eine Zweihand-Waffe), wird die zweite Wand nicht mehr hell dargestellt und kann nicht mehr für andere Gegenstände benutzt werden.
- 6 einen Gegenstand einem anderen Charakter geben, indem Sie den Namen des Empfängers anklicken und den Gegenstand in einem seiner Ausrüstungskästen plazieren .
- 7 einen Gegenstand einem anderen Charakter direkt in die Hand geben, indem Sie auf das Handesymbol (18) der betreffenden Spielfigur klicken.
- 8 zwei Gegenstände nacheinander anklicken..so daß sie automatisch ausgetauscht werden.

### **GETRÄNKE**

Zur Zubereitung eines Zaubertranks benötigen Sie eine magische Karaffe (davon gibt es im Spiel nur eine!), die als Mischgefäß dient, Sie stellen Ihre Mixturen her, indem Sie verschiedene Zutaten auf die Karaffe ziehen und dort loslassen. Sie konnen die Karaffe erst wieder verwenden, sobald der lnhalt getrunken oder weggeschüttet wurde. Schauen Sie sich die folgenden magischen Rezepturen an, denn gewisse Mixturen können ziemlich seltsame Resultate erzeugen...

Um die gefüllte Karaffe zu entleeren, ohne den Inhalt zu trinken, ziehen Sie sie auf

### das Papierkorb-Symbol.

Magische Rezepturen

Bulkal" Lähmungslöser: 1 - ein Teil Salamanderöl

"Schloumz" Kraftspender: 1 - ein Teil Salamanderöl 3 - zwei Teile Gargoyleklauen

"Ghoslam" Geistige Erholung: 1 - ein Teil Salamanderöl" 3 - ein Teil Rattenhirn

"Clopatos" Unverwundbarkeit: 1 - ein Teil Salamanderöl 3 - ein Teil Rattenhirn

2 - ein Teil Gargoyleklauen

2 - ein Teil gedorrter Mistelzweig

2 - ein Teil gedorrter Mistelzweig

2 - ein Teil gedorrter Mistelzweig 4 - ein Teil Gargoyleklauen

## ZAUBERSPRÜCHE

Es gibt etwa 30 Zaubersprüche, die unterschiedlichen Erfahrungsstufen zugeordnet sind. Nur vier Berufsgruppen können überhaupt Magie verwenden: Kleriker, Zauberer, Paladine und Druiden. Die Zaubersprüche jeder Berufsklasse sind unterschiedlich. Mit wachsender Erfahrung kann der einzelne Charakter auch Sprüche höherer Stufen anwenden. Die Wirksamkeit eines Zauberspruchs (Stärke, Dauer) hangt von der Erfahrungsstufe des jeweiligen Benutzers ab. Je hoher die Stufe desto mächtiger der Spruch. Das Benutzen von Zaubersprüchen erfordert ein gewisses Maß an geistiger Energie. Wenn die Spielfigur darüber nicht verfügt, bleibt der Zauberspruch ohne Wirkung. Je starker der Spruch desto mehr Energie verbraucht er.

### Beschreibung Der Zauberspruche

1 - Verteidigungssprüche (von der niedrigsten zur höchsten Stufe): a) Heilung (Kleriker/Druide): erhöht die Lebenspunkte eines verletzten Charakters.

b) Schutz (Kleriker/Zauberer): begrenzt die Verwundungen bei Kampfen. Der nur für Magier mögliche geistige Schutz schützt gegen feindliche Zauberspruche. In höheren Leveln kann dieser Spruch die gesamte Gruppe beschützen.

c) Kurieren (Kleriker/Druide): wirkt gegen Gift und Blindheit.

d) Schutz vor Feuer (Druide).

e) Wiedererweckung eines Charakters (Kleriker).

f) Metamorphose (Zauberer): erlaubt die Gestaltwandlung.

### 2 - Angriffssprüche:

a) Angriffszauber gegen einzelne Feinde, in der Reihenfolge der Erfahrungsstufen sortiert: der Feuerball (Zauberer), der gegen solche Gegner wirkungslos ist, die gegen Feuer immun sind (zum Beispiel Crachen); der geistige Hammer (Kleriker); die flammende Hand (Zauberer); die Eiswolke (Zauberer), empfohlen gegen Feuergeschopfe ; der Geist der Flamme (Zauberer), der wirkungsvollste aller magischen Einzelangriffe.

b) Angriffe gegen alle Gegner zugleich: Blitzschlag (Zauberer) und Feuersturm (Zauberer), wirkungsvoll gegen Feuergeschöpfe.

c) besondere Aktionen gegen Feinde: Schlaf (Zauberer); Erblinden (Kleriker); Lähmung(Kleriker/Zauberer);

d) Umwandlungen: traditionelle Umwandlung (Kleriker/Zauberer), die die Einstellung eines Gegners von "feindlich" zu "freundlich" verändert, und der Bann der Untoten (Zauberer), der nur die lebenden Toten in den Wahnsinn treibt.

#### 3 - Generelle Sprüche:

a) die paranormalen Sprüche: Übernatürliche Entdeckung (Zauberer) enthüllt Ihnen, daß Sie sich an einem verfluchten Ort befinden. Exorzismus (Kleriker) befreit den Ort van diesem Fluch.

b) telepathische Aufklarung (Kleriker) zeigt die charakteristischen Werte eines Gegners an.

c) der magische Schlüssel (Zauberer) öffnet alle Türen.

d) die Zeitwandlung (Zauberer) erlaubt Ihnen, wahrend eines Kampfes den Zeitablauf für eine bestimmte Spanne zu verändern und währenddessen Ihre Lebenspunkte zu erhöhen und Ihre Strategie noch einmal zu überdenken.

e) Teleportation (Zauberer) benutzt man üblicherweise zusammen mit Memotelep (Zauberer), das wiederum dazu dient, den Ankunftspunkt einer Teleportation im voraus zu bestimmen.

# **VERTEIDIGUNGSSPRÜCHE**

Abb. 1 : Heilen Abb. 5: Wiederbeleben

Abb. 7 : Geistiger Schutz Abb. 9 : Regeneration

- Abb. 3 : Kurieren/Gegengift Abb. 2 : Genereller körperlicher Schutz
	- Abb. 4 : Blindheit kurieren
	- Abb. 6: Unverwundbarkeit
	- Abb. 8 : Gestaltwandlung
	- Abb. 10 : Genereller geistiger Schutz
	-
- Abb. 13 : Korperlicher Schutz
- Abb. 11 : Schutz gegen Feuer Abb. 12 : Beweglichkeit

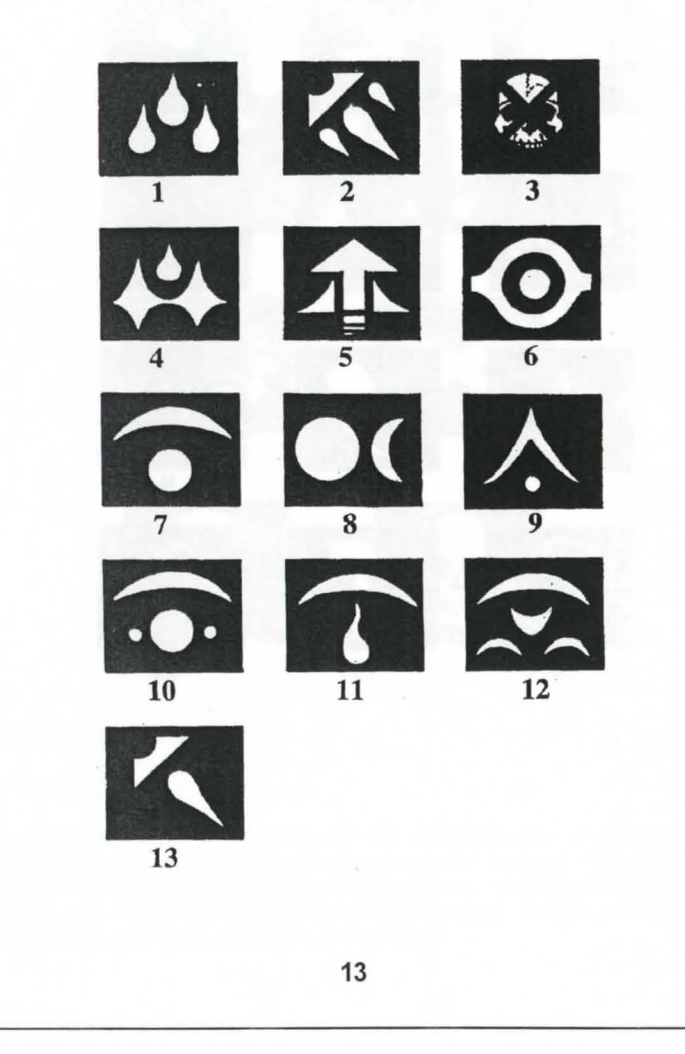

# ANGRIFFSSPRÜCHE

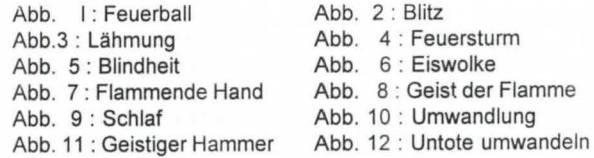

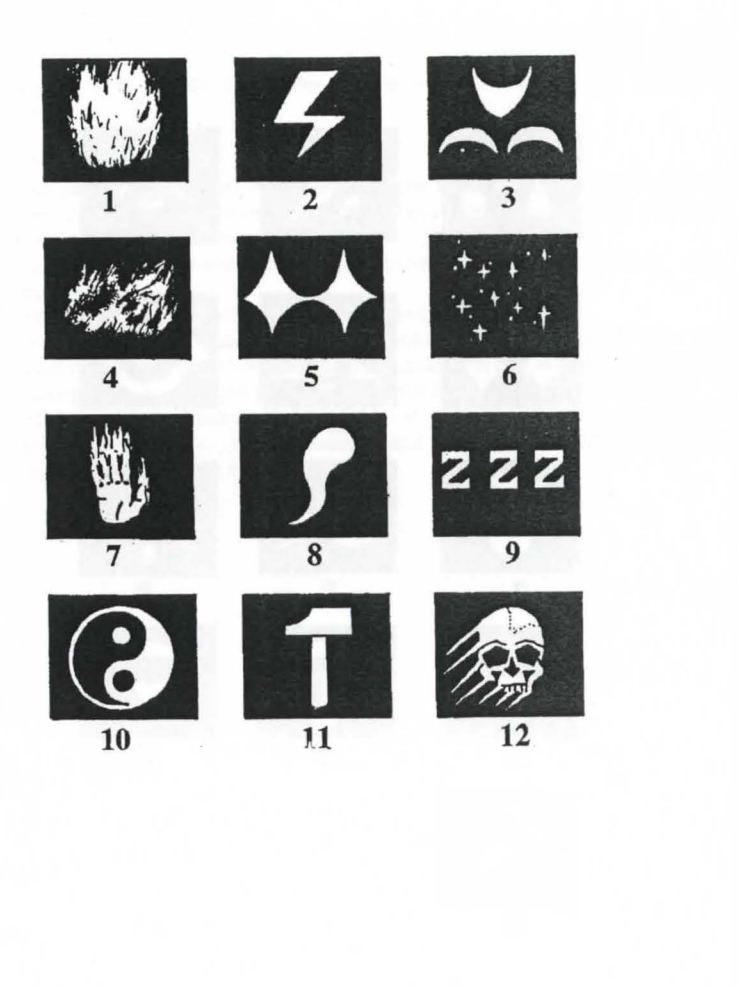

# SPEZIELLE SPRÜCHE

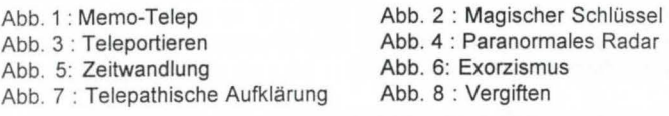

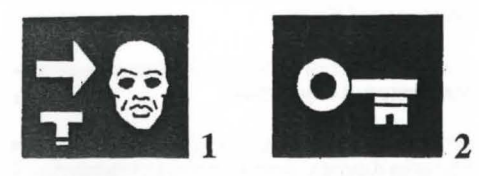

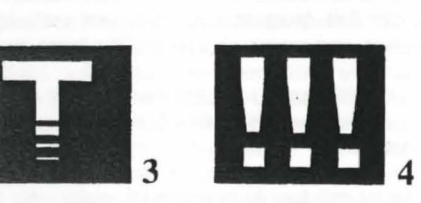

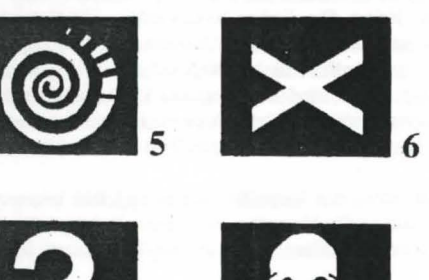

**8** 

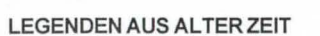

Die Vorzeit

Der schwarze Gott Morgoth zettelt mit der Unterstützung von Alnathrox eine Verschwörung gegen die Götter des Geistes an und versucht, dem Chaos zum Durchbruch zu verhelfen. Es gelingt ihm jedoch nicht, und Morgoth wird aus dem Konigreich der Gotter auf eine zeitlose Ebene verbannt. Alnathrox verliert jeden Einfluß, behält jedoch seine Stellung im Königreich.

**7** 

Nach dem Scheitern der Verschworung senden die Gewalten des Chaos ihre Schwarzen Drachen gegen die Weißen Ritter ins Gefecht. Diese Knege, die als «Kriege des Feuers» bekannt sind, gipfeln in der schrecklichen Schlacht von Sith. Die Weißen Ritter gehen siegreich aus ihr hervor. Ein einziger Schwarzer Drache, «Wohratax», überlebt die Schlacht.

Die Gotter erschaffen die Welt der Kristalle. Arborea ist ihr Zentrum, wo die vier magischen Kristalle aufbewahrt werden, die vier Wahrzeichen der Harmonie der Welt: Erde, Luft, Wasser und Feuer.

### **Das Zeitalter Der Ersten Konjunktion**

Die erste Konjunktion findet statt, wahrend der Ausrichtung der Sonne, der zwei Monde und des Planeten Arborea. Während dieses kosmischen Ereignisses öffnen sich die Pforten der Zeit. Morgoth nutzt dies und entflieht der Ebene, in die er verbannt worden war, und projeziert sich 10.000 Jahre in die Zukunft.

Während dieser 10.000 Jahre herrscht Frieden auf Arborea, wo drei Rassen leben: die Orks, die Sham-nirs - Künstlerelfen - und die Schwarzen Elfen, die über das Königreich herrschen.

Dieses Zeitalter findet mit dem Auftauchen Morgoths sein Ende. Morgoth ergreift vom Geist der Orks und der Schwarzen Elfen Besitz, und sie ziehen gegen die Sham-nirs in den Krieg. Die Götter beschließen, die Kristalle zu verstreuen. Der Planet Arborea wird überflutet, nur Arborea selbst ragt über die Fluten. Die Oberlebenden dieser Sintflut machen sich auf die Suche, nach den Kristallen. Jarel, der Furst der Sham-nirs, und seine sechs Begleiter finden sie und bringen die Kristalle an den ursprünglichen Ort zurück. Während der Suche nach den Kristallen wird er verletzt, zeugt jedoch vor seinem Tod mit der Hexe Morgula einen Sohn.

Jon der Alchimist, einer der Begleiter Jarels, legt den kendorischen Kalender fest. Ein Jahr besteht aus sechs Monaten, von denen jeder nach einem der Begleiter von Jarel benannt ist: Akeer, Olbar, Zach, lrvran, Thorm und Jon.

### **CHRONOLOGIE DER KENDORISCHE ZEITRECHNUNG**

- Das Jahr 1: Jarel besteigt den Thron von Kendoria und herrscht in Frieden über das ganze Königreich. Morgula und ihr Sohn Krogh flüchten aus Arborea und finden im verbotenen Wald (der zukünftigen Insel Irvan) Unterschlupf. Mit der Hilfe von Menschen gründen sie eine Gemeinschaft und verdrängen die Echsen-Menschen in die Sümpfe.
- Jahr 24: Jarel stirbt. Seine Nachfolger bekriegen sich. Kendoria versinkt in der Anarchie. Zahlreiche Abenteurer aller Rassen kommen nach Arborea. Morgula und Korgh nutzen die Gelegenheit und lassen sich in Arborea nieder.

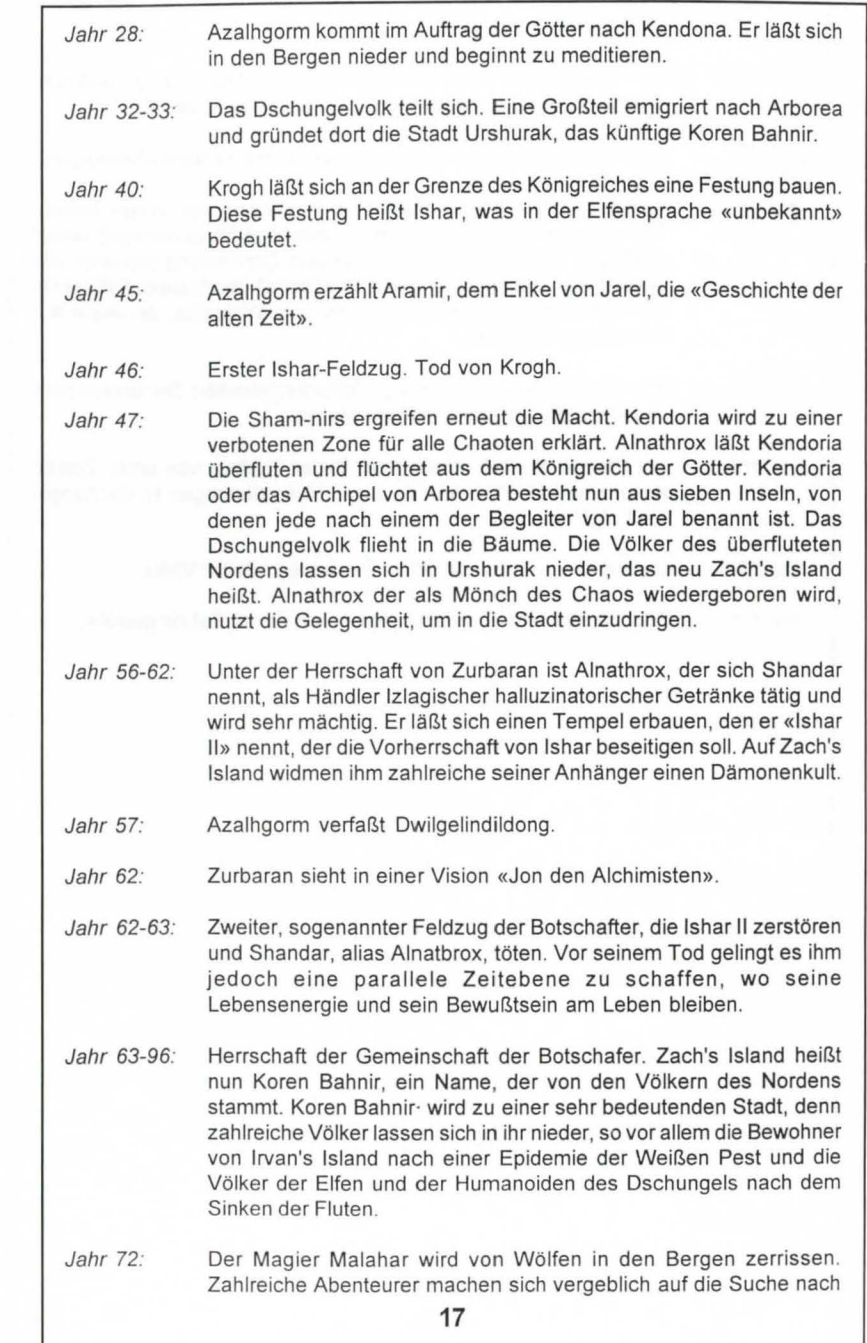

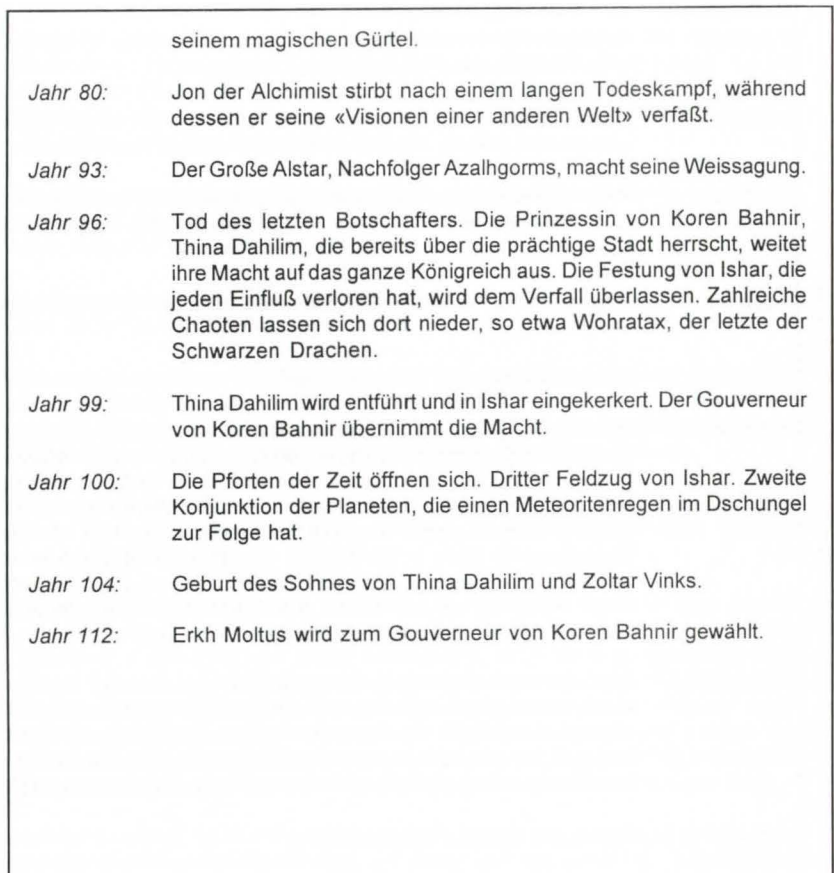

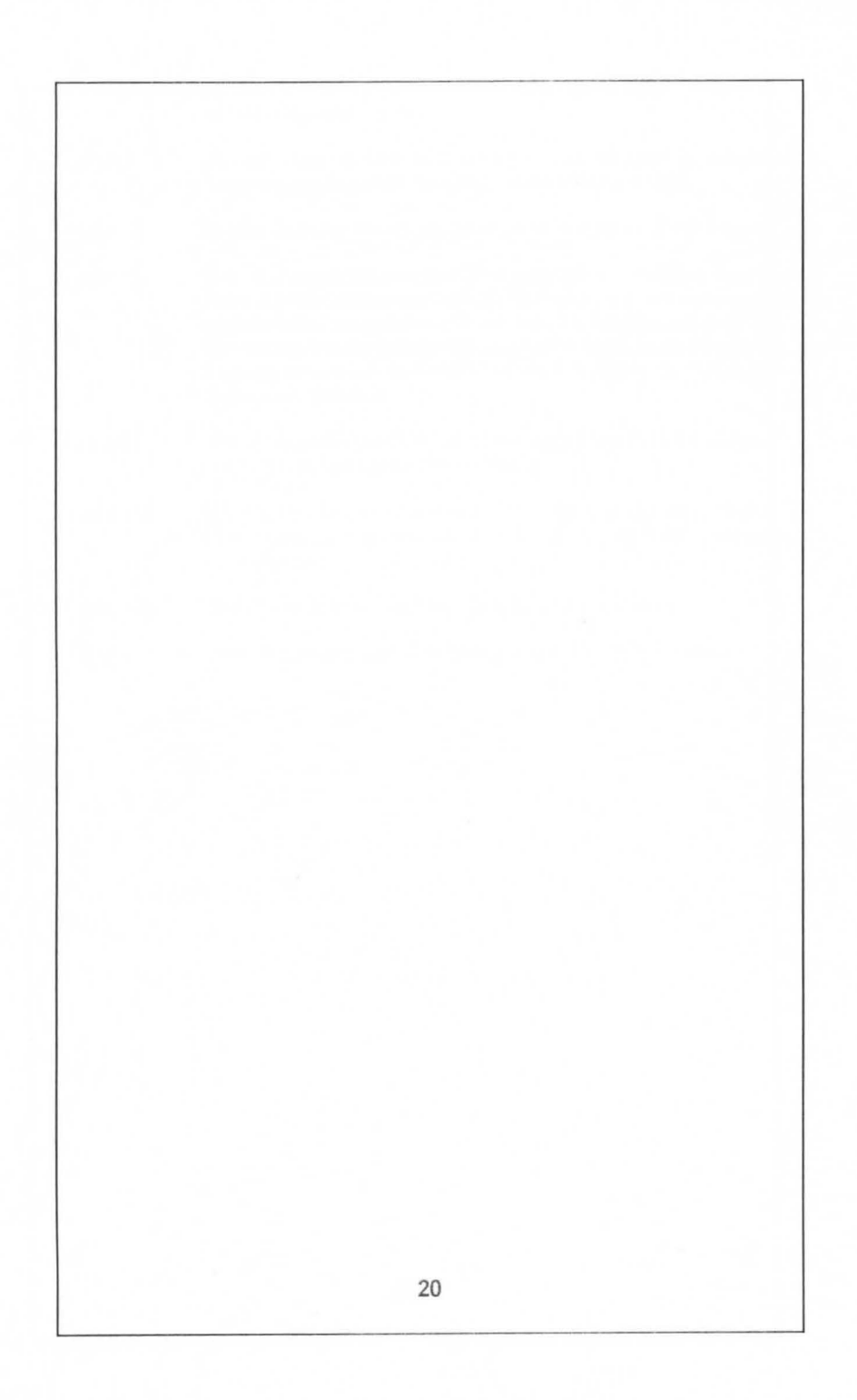